# **Step-by-step guide to completing an online VPS school of choice enrollment application.**

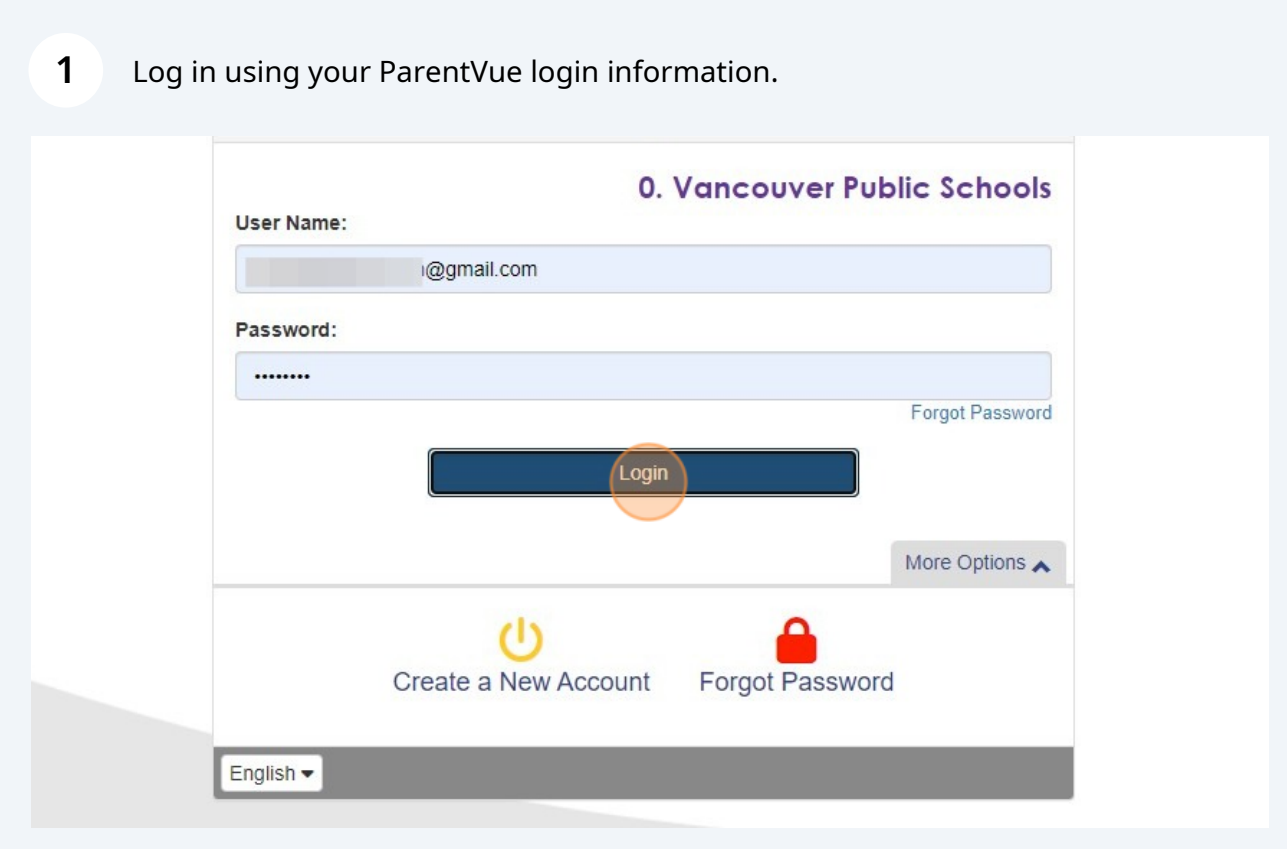

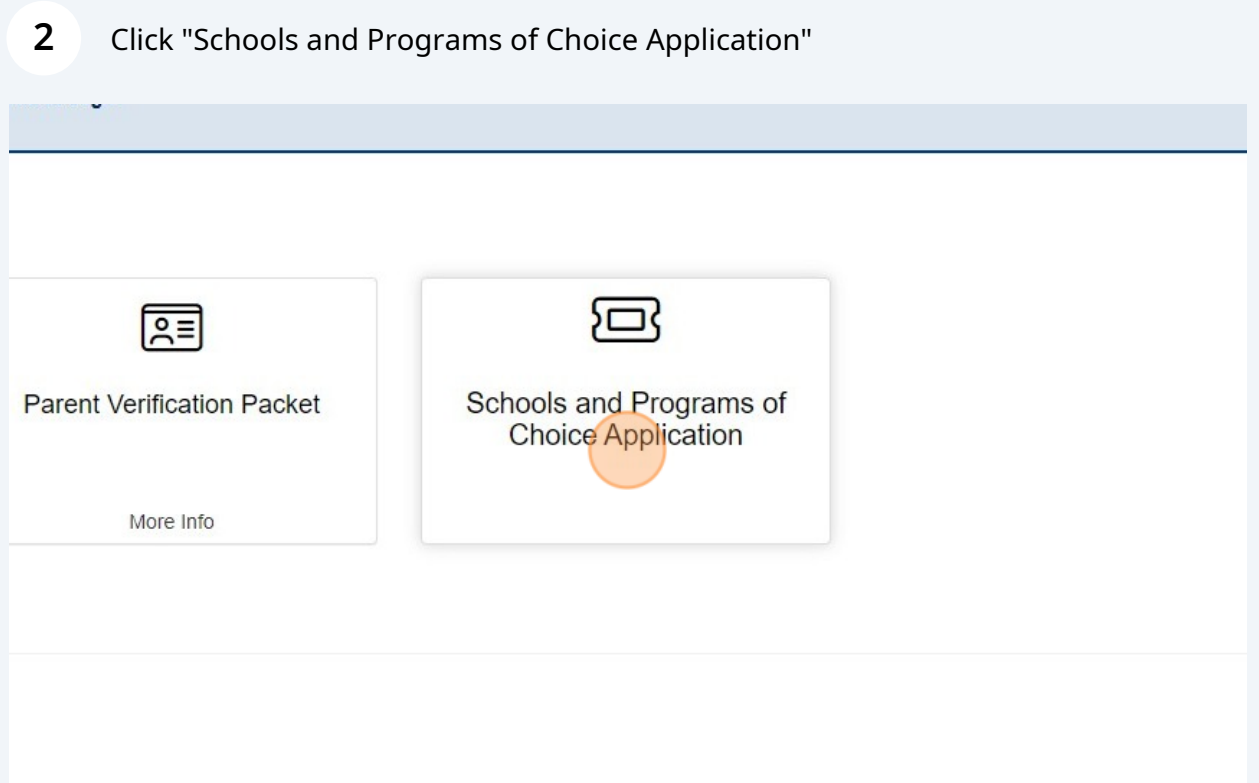

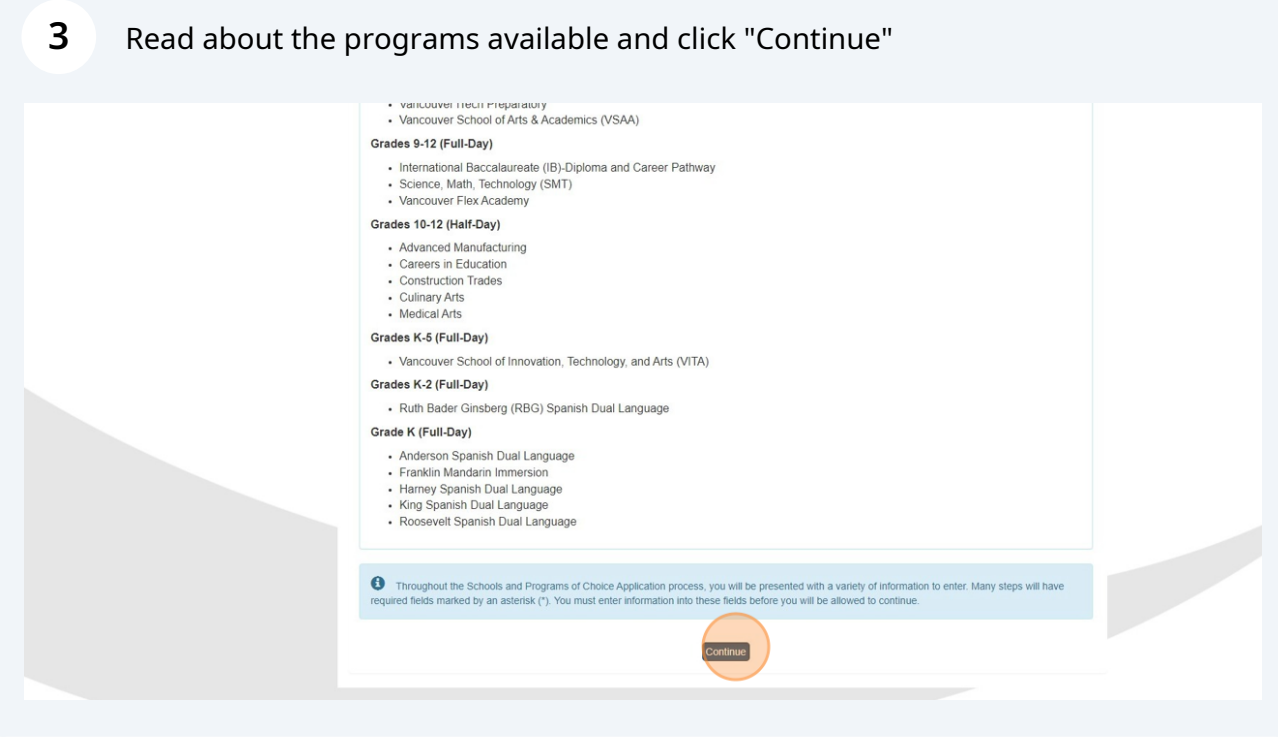

Kindly input your name precisely as you initially provided it during your student registration and then select "Save And Continue."

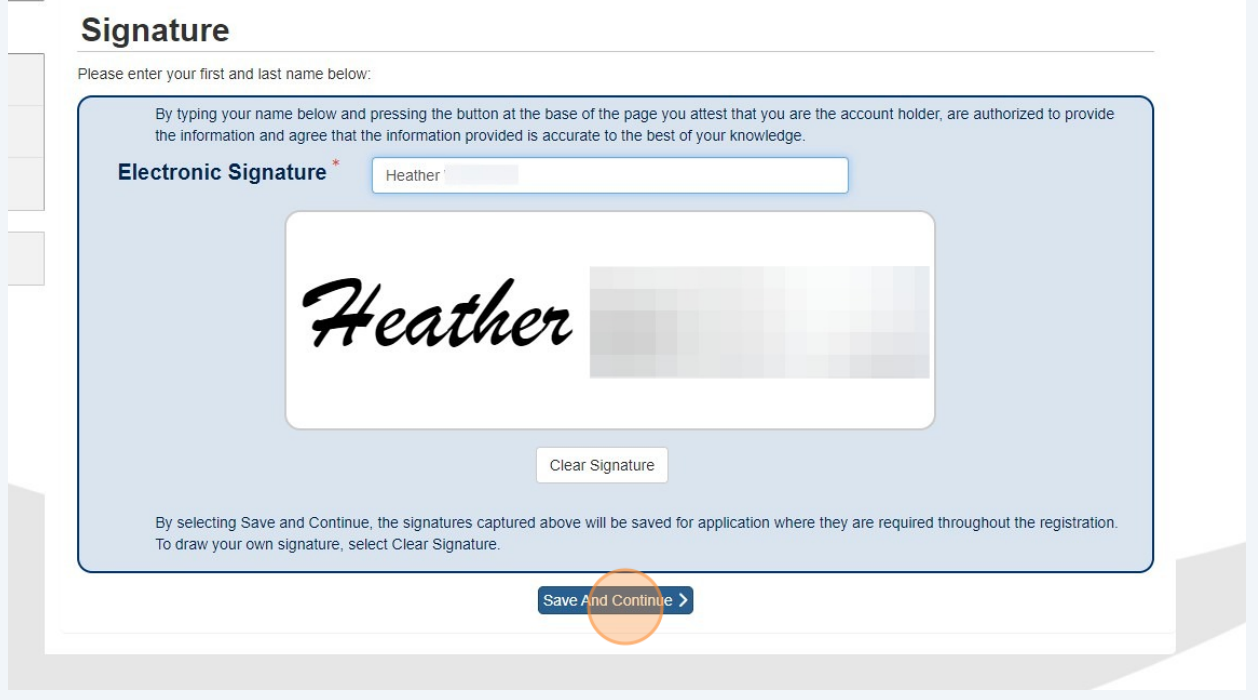

Input your residential address. If your address remains unchanged, there is no need to specify a date for the change. Simply click on "Save and Continue."

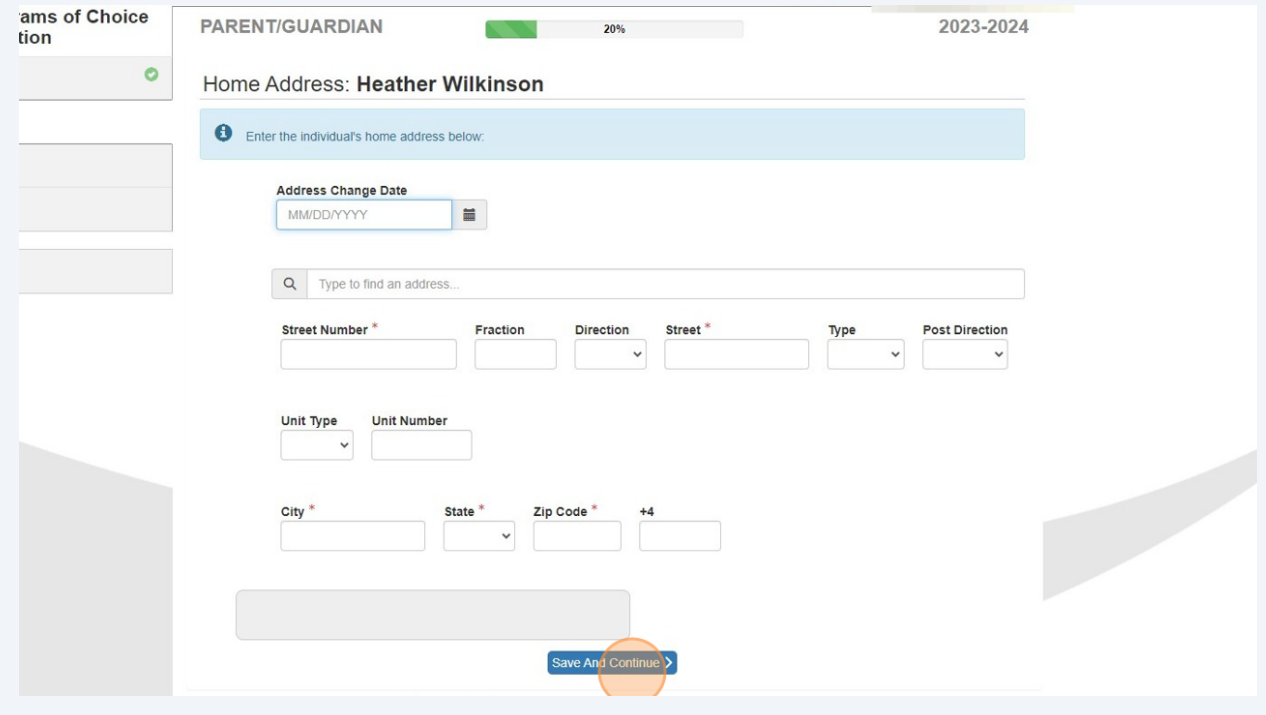

**4**

**5**

#### **6** Confirm address and click "Save And Continue"

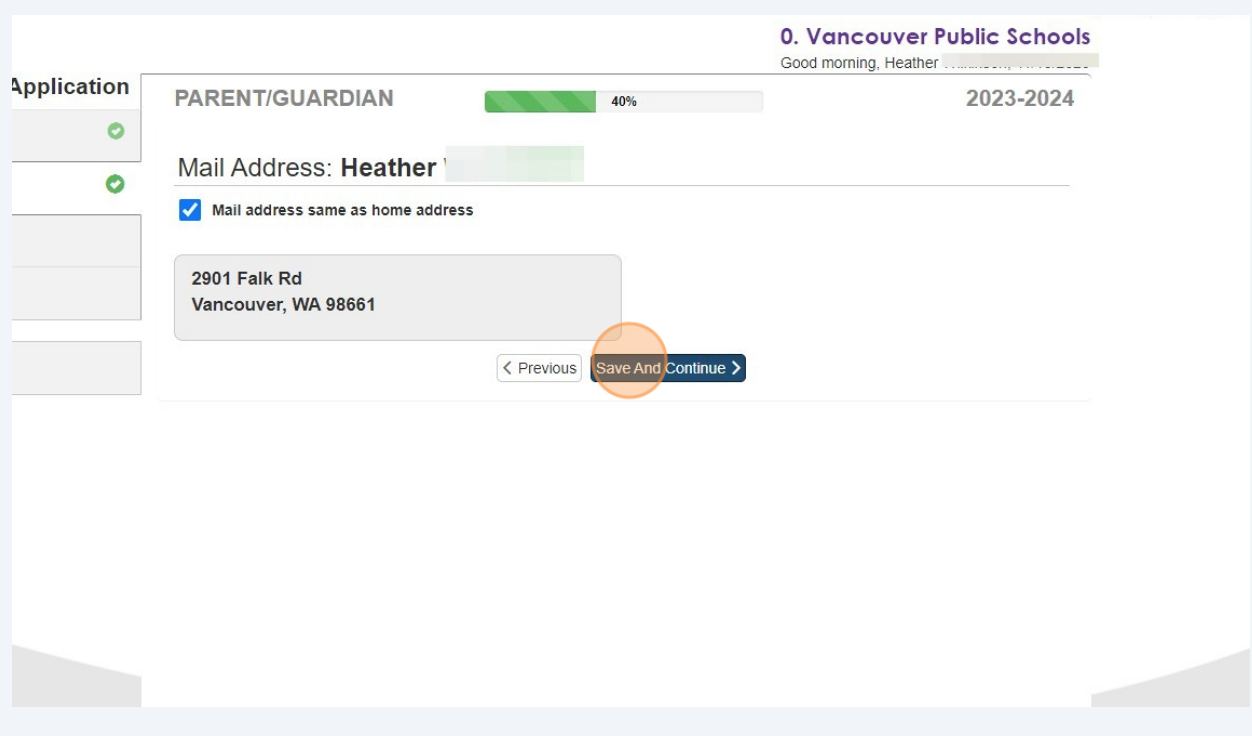

**7** Provide the phone number for the parent/guardian. Use the dropdown menu to select your preferred language for communications. If you wish to be contacted from VPS please mark the contact box and then click "Save And Continue."

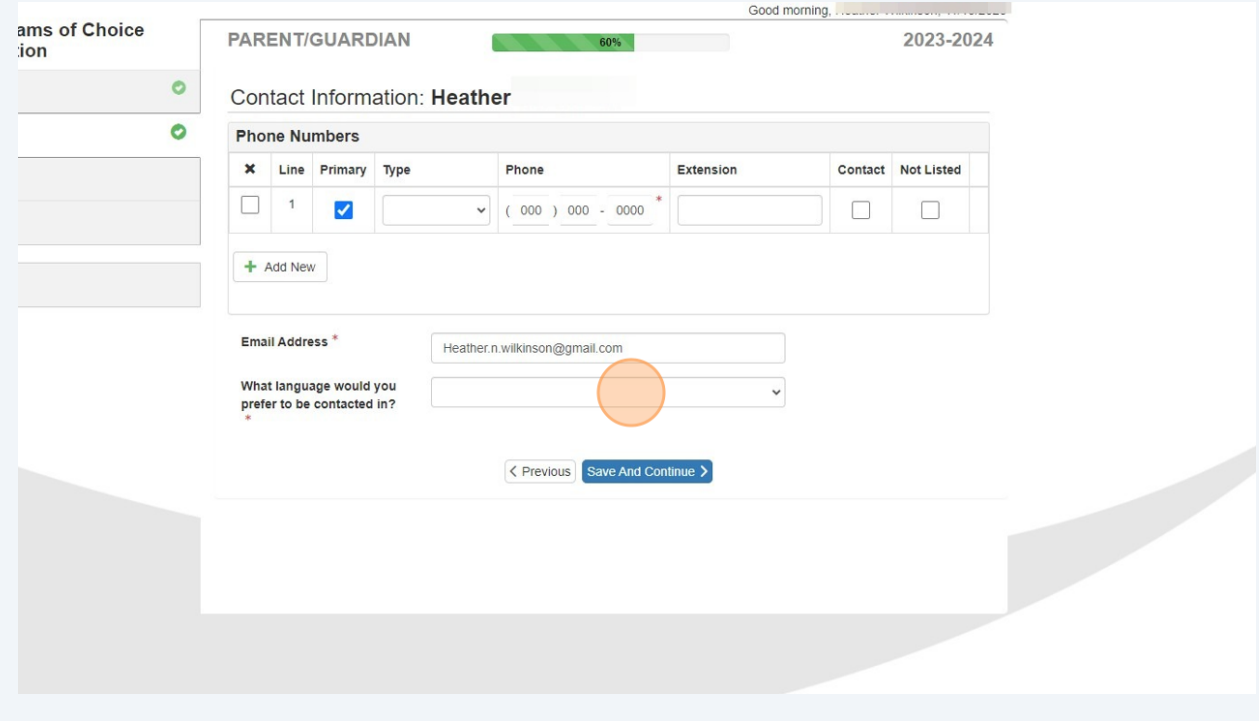

# Respond to the question and then click "Save and Continue."

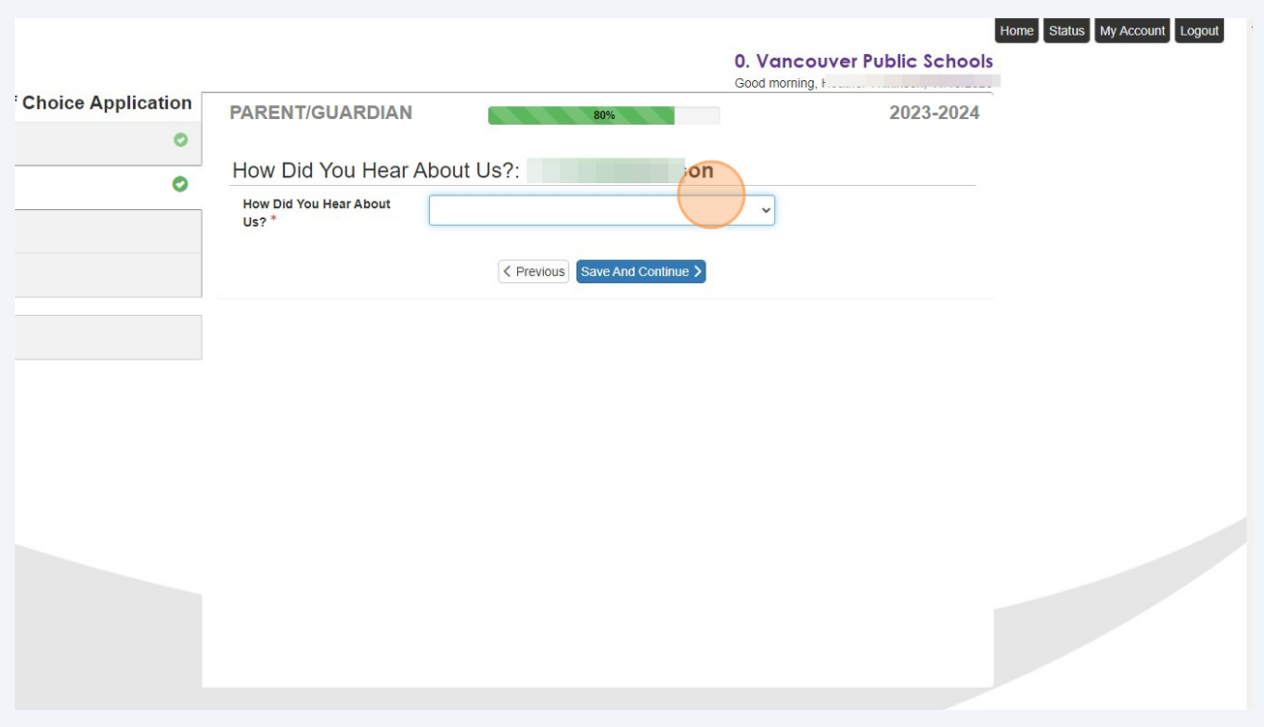

# Respond to the question and then click "Save and Continue."

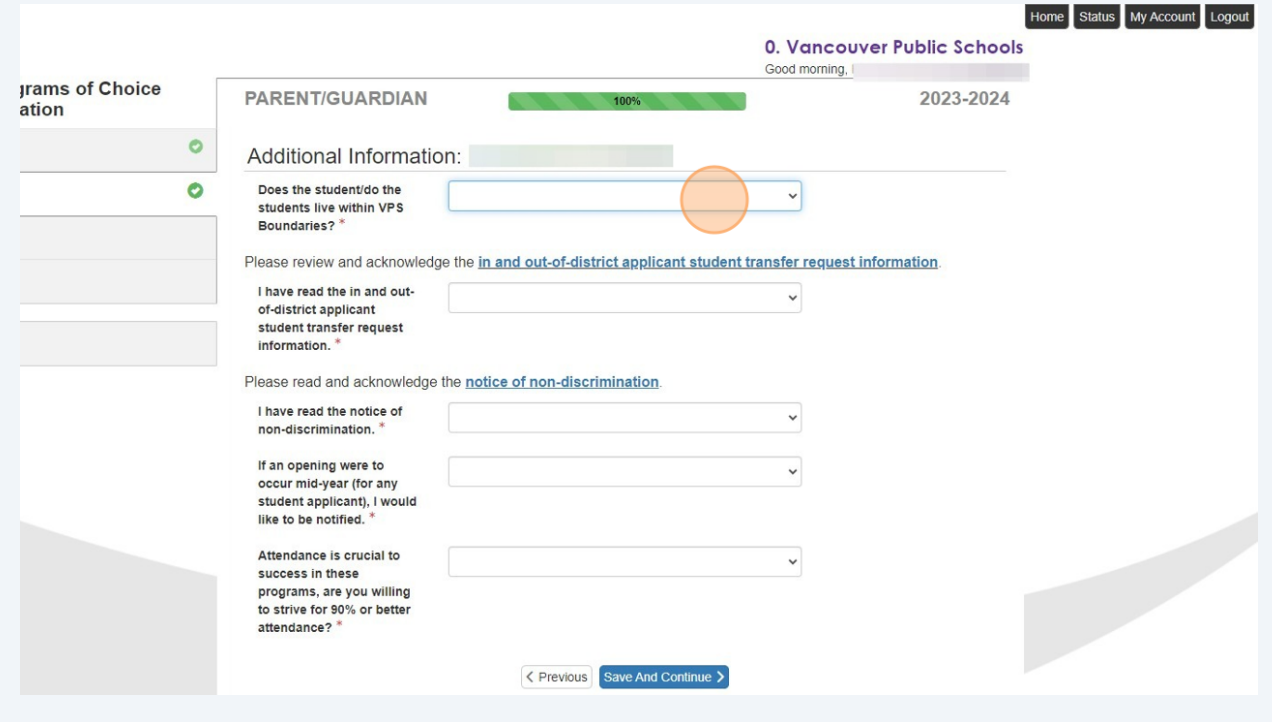

**10** Select "Add New Student" to include the details of the student applying for the preferred program.

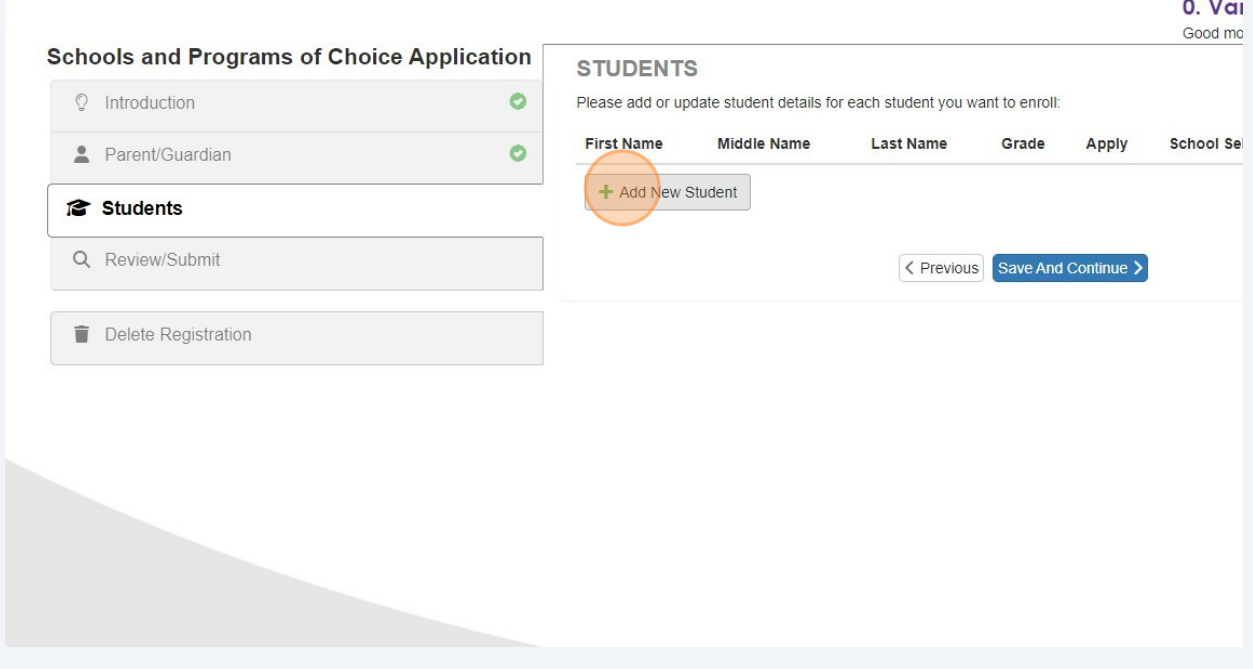

# **11** Complete students demographics and click "Save and Continue"

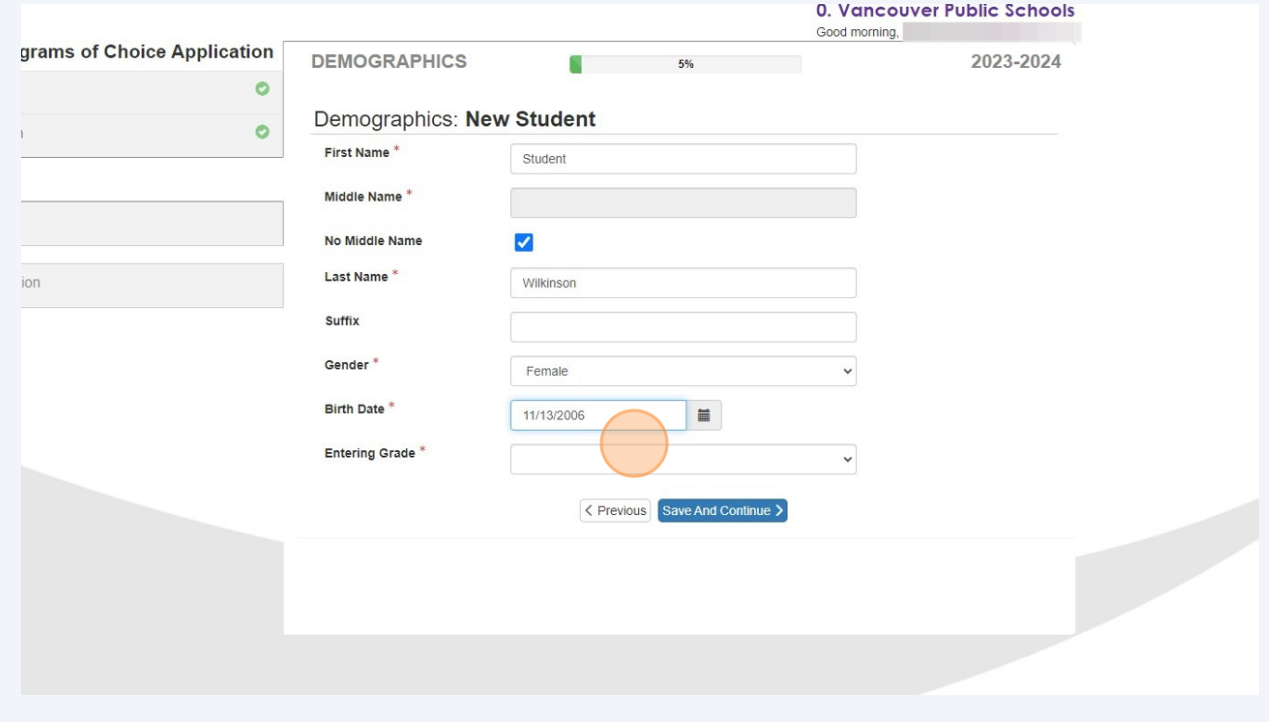

# Kindly fill out the ethnicity and race questions for the student and then click "Save & Continue."

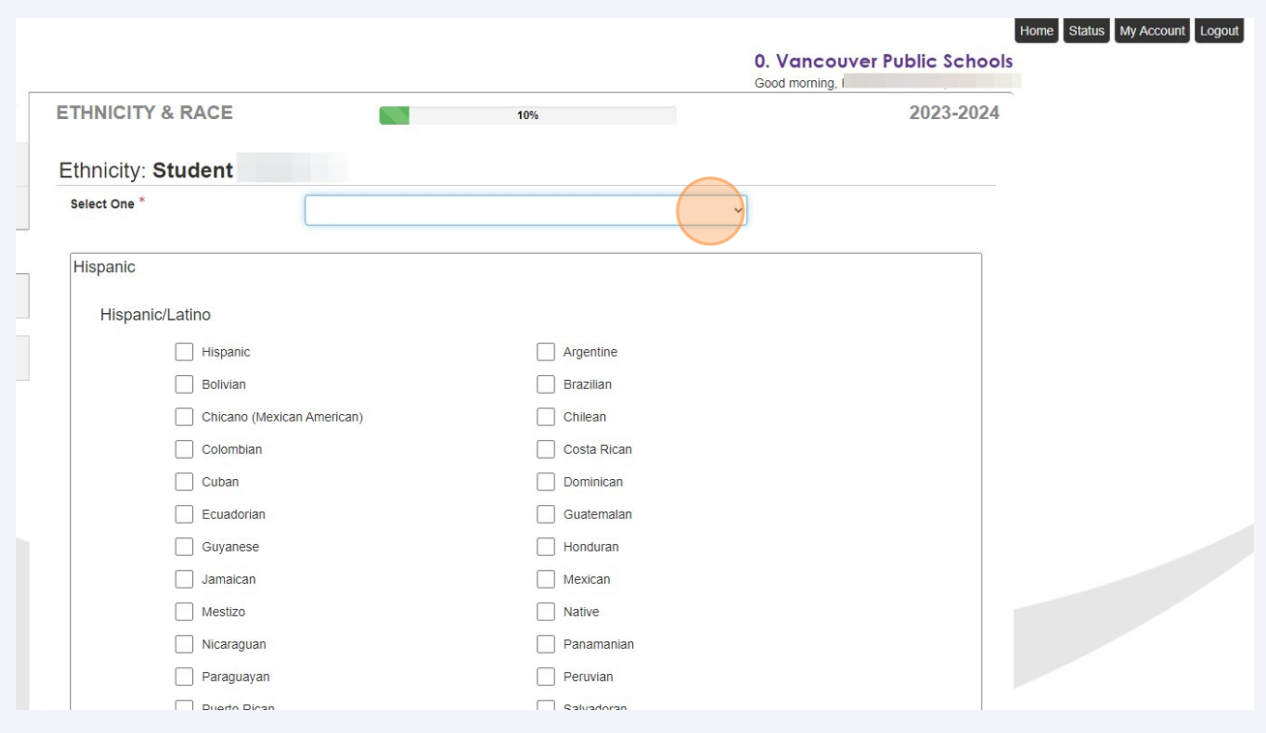

# Enter parent/guardian information and click "Save and Continue"

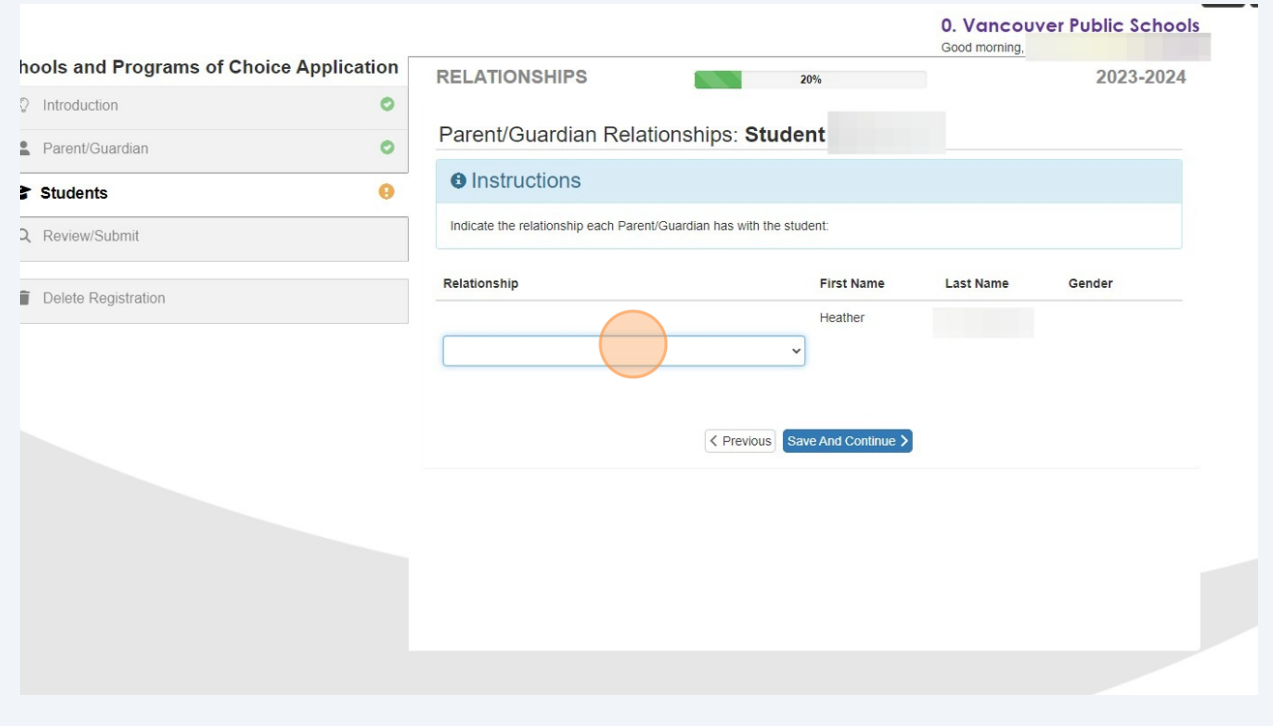

# Choose your preferred program(s), and feel free to select more than one. If you wish to pick only one program, click on "Save and Continue."

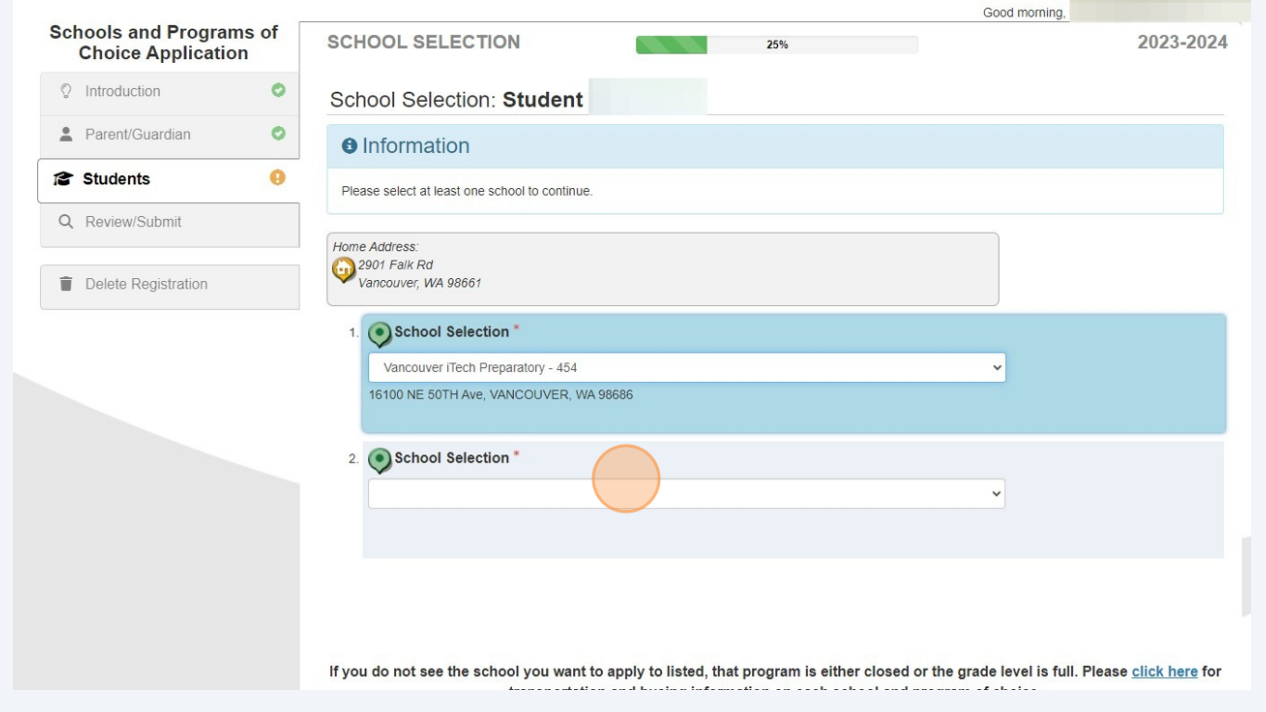

# Example of more than one choice programs

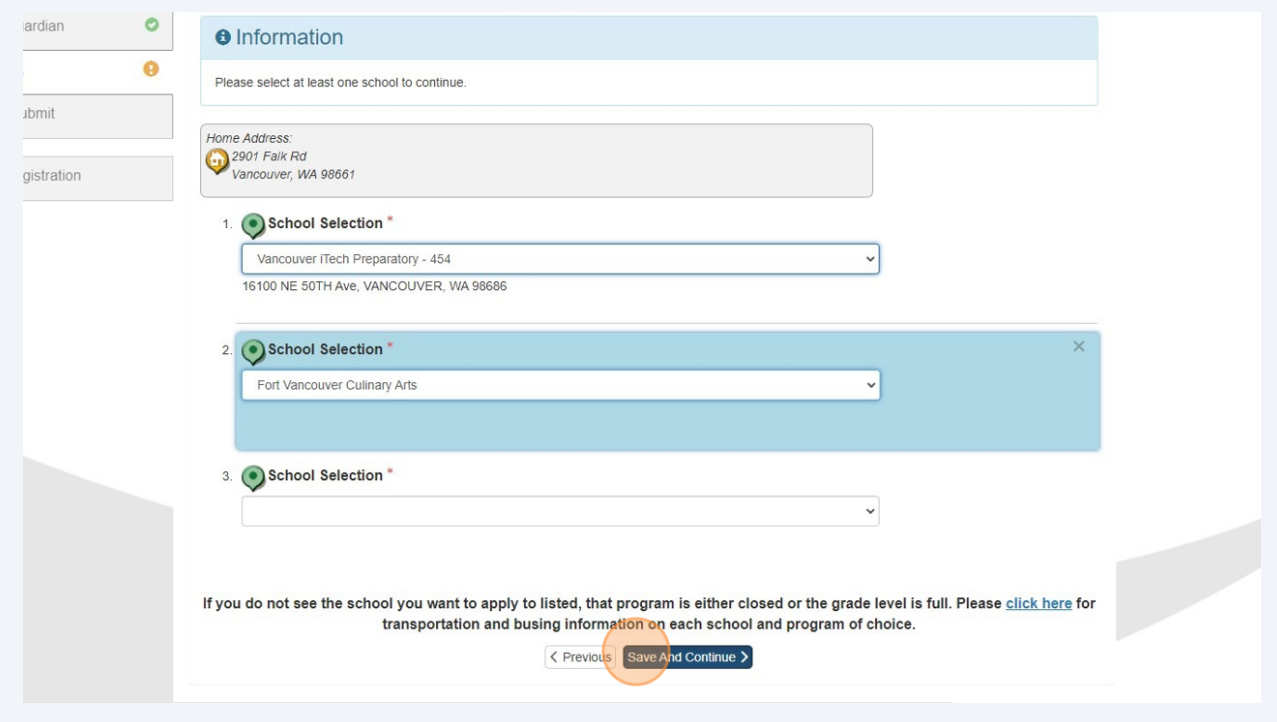

**16** Answer the questions and fulfill the requirements for each selected program of choice. Different programs will have varying questions and requirements.

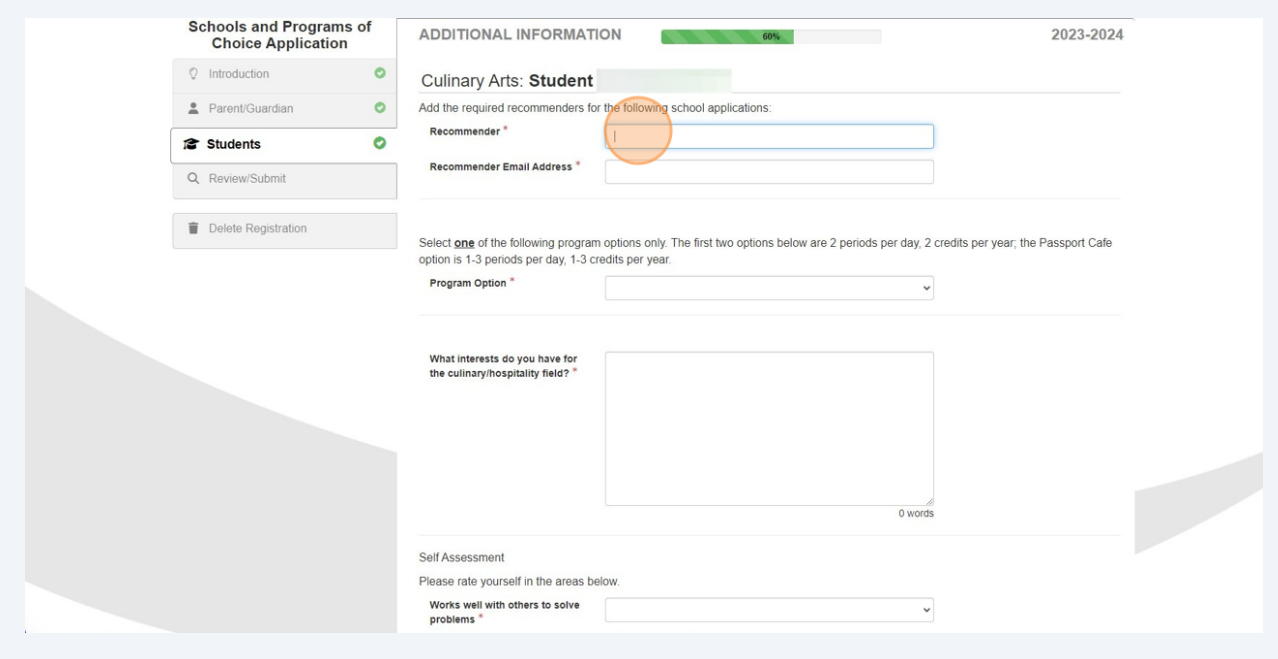

**17** Upon completion, you will observe the status marked as "complete." This stage enables you to add another student for a program of choice. If you are not adding additional students, please click "Save And Continue."

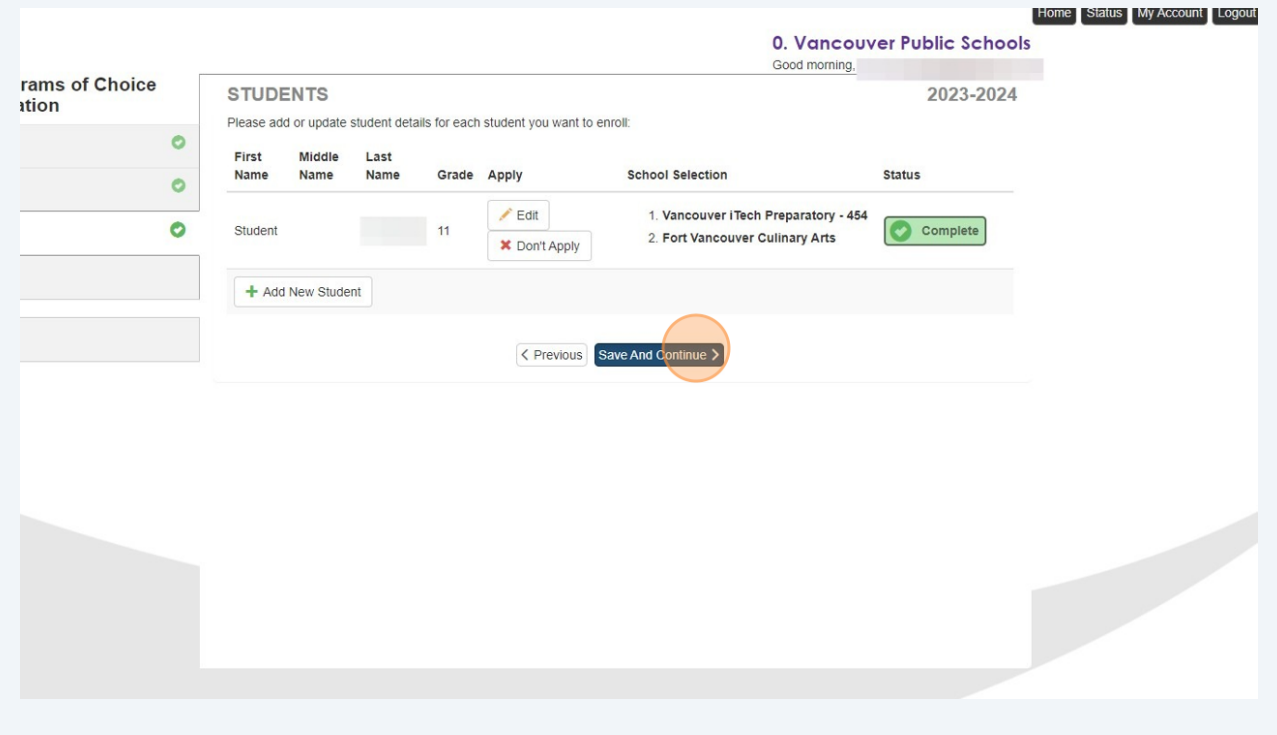

#### **18** Click "Review"

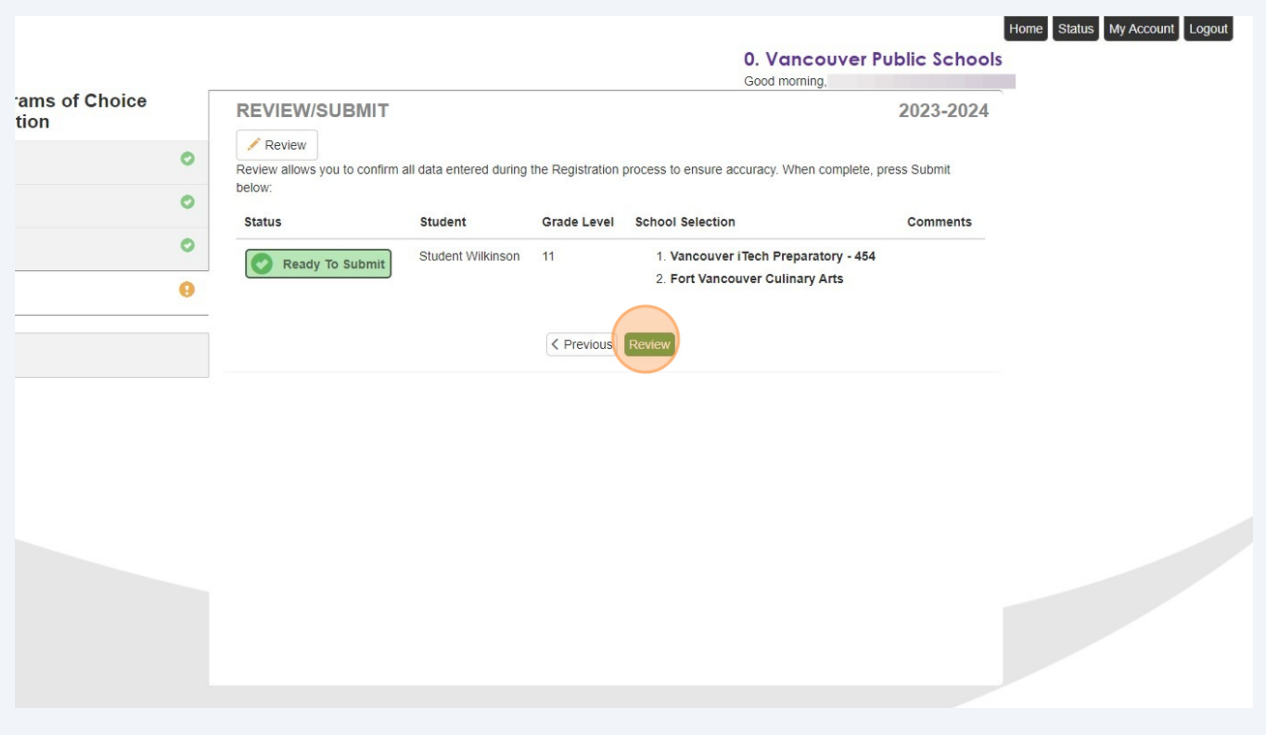

**19** Kindly examine the application. You can make edits directly from this page. If all the information appears accurate, please check the "Review Information" box and click "Submit."

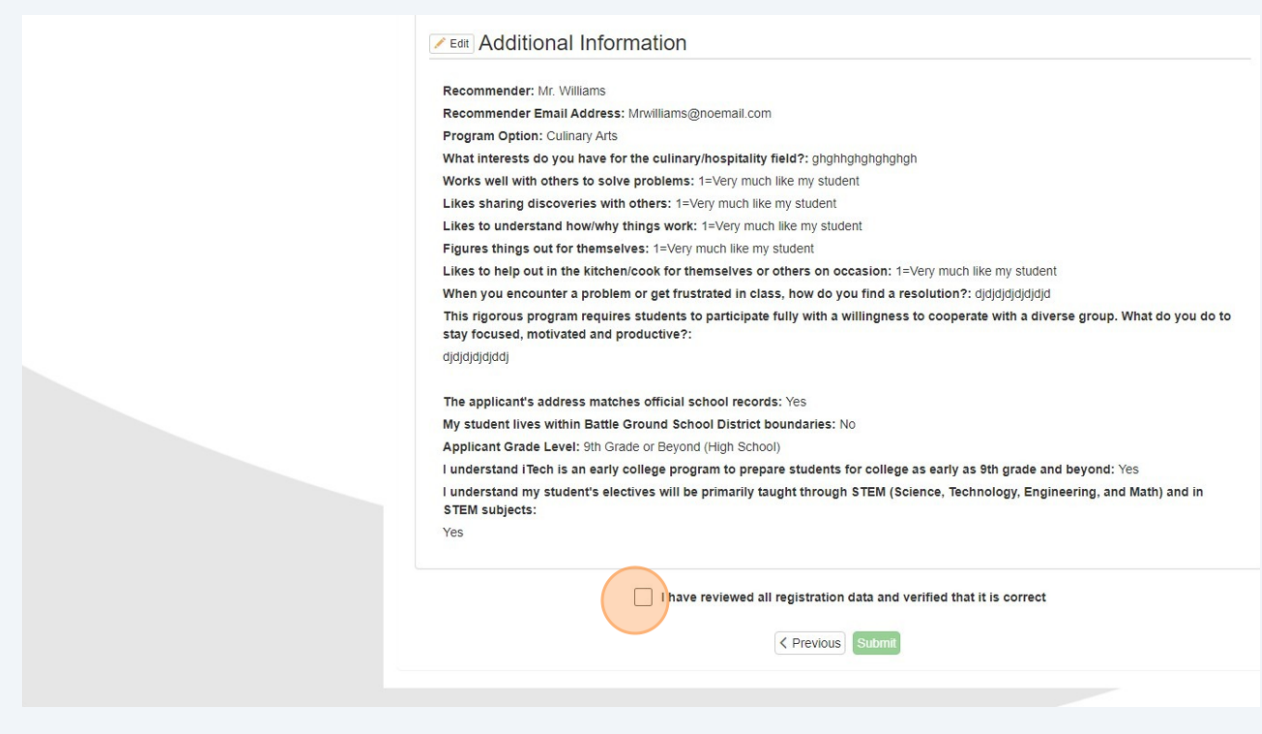

**20** Please review and Click "OK/Cancel" Your application(s) are complete.

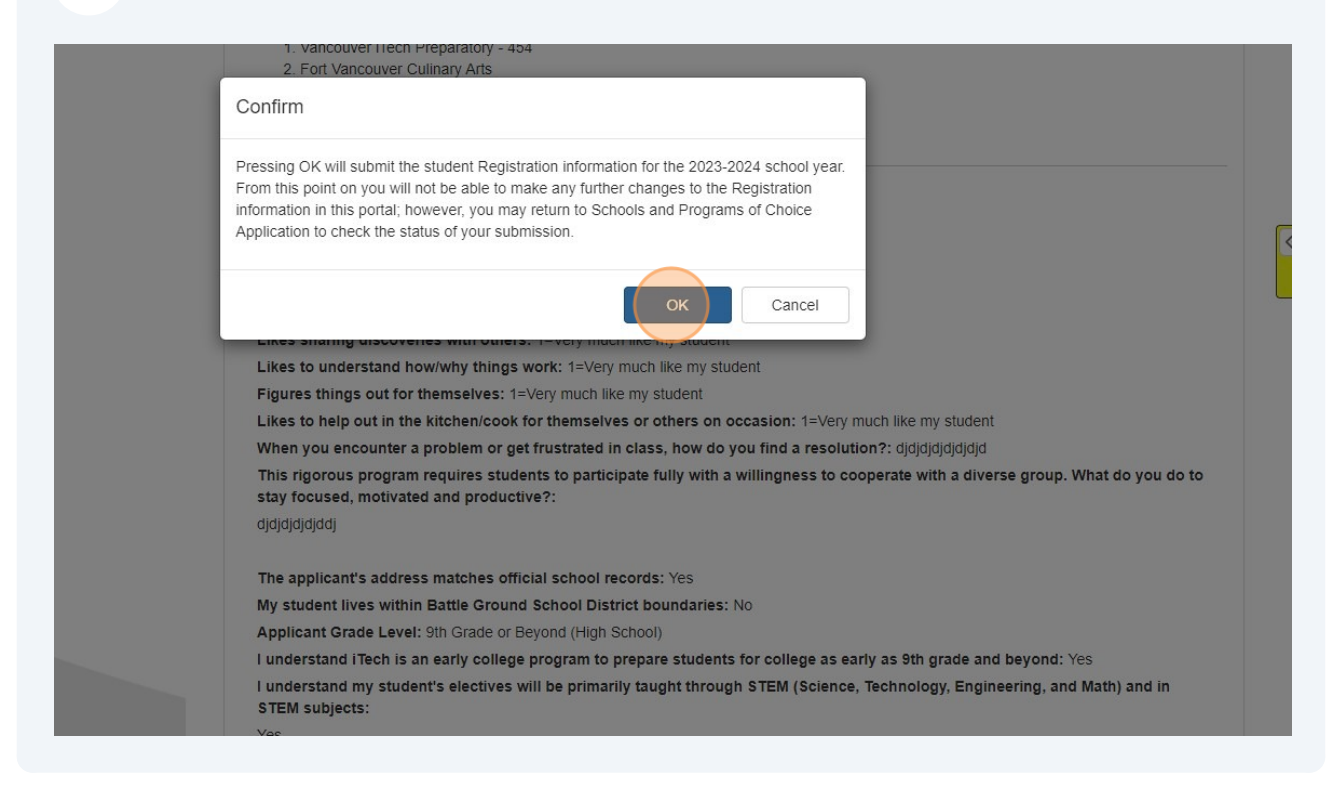